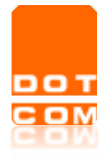

# **Iscrizione e Fruizione Eventi in diretta**

Open Dot Com Spa Sede amministrativa: Corso Francia, 121d – 12100 Cuneo Tel. 0171 700700 [www.opendotcom.it](http://www.opendotcom.it/) – [webinar@opendotcom.it](mailto:webinar@opendotcom.it)

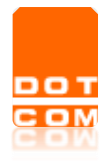

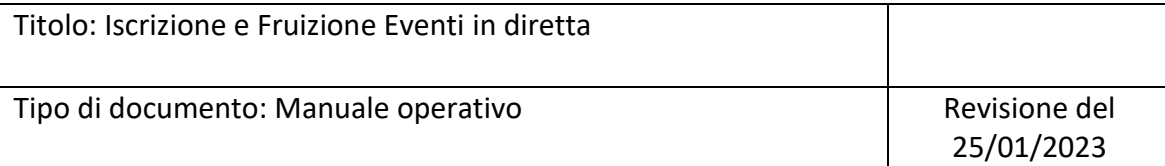

## Sommario

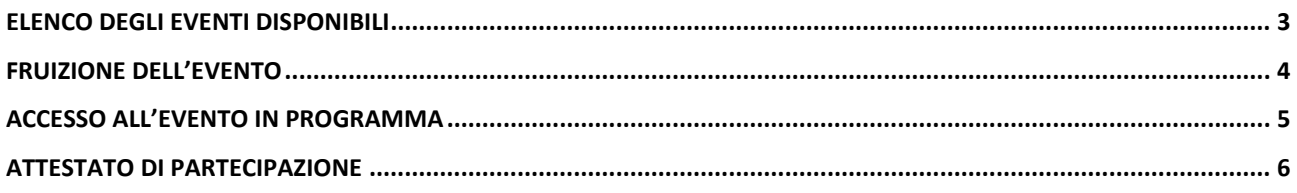

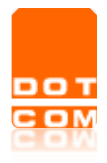

### <span id="page-2-0"></span>**Elenco degli eventi disponibili**

Accedere alla pagina dedicata al servizio: [https://www.opendotcom.it/formazione-a](https://www.opendotcom.it/formazione-a-distanza/commercialisti/acquista.aspx)[distanza/commercialisti/acquista.aspx](https://www.opendotcom.it/formazione-a-distanza/commercialisti/acquista.aspx) . Selezionare la voce "RICHIEDI":

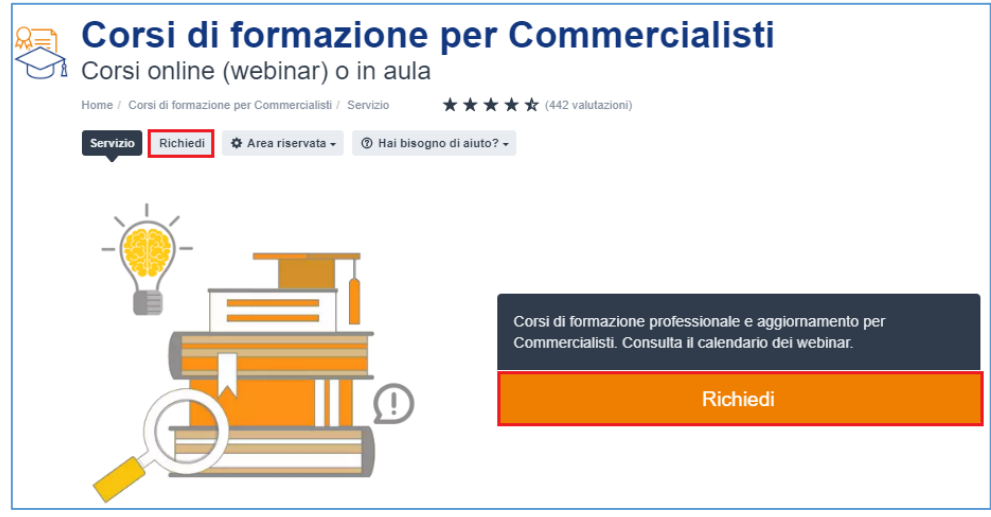

Selezionare il tasto **Aggiungi a carretto**, in corrispondenza dell'evento di interesse e verrà richiesta l'autenticazione o la registrazione al sito:

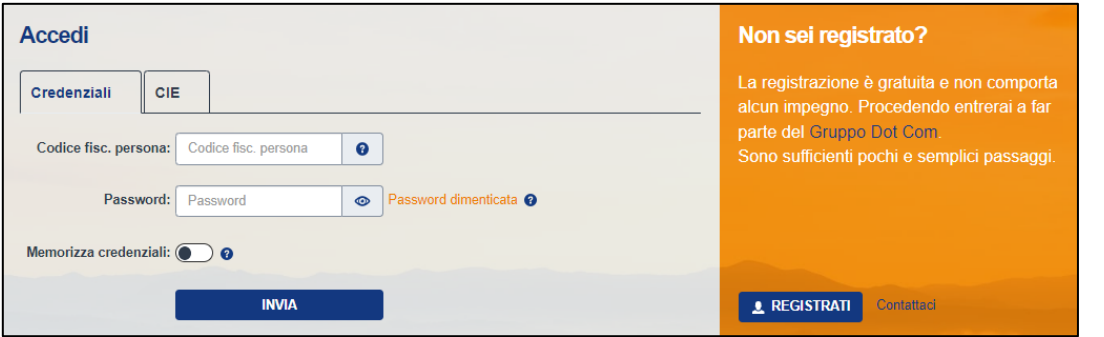

Coloro che non sono ancora registrati sul sito di OPEN devono premere sul pulsante **A REGISTRATI** ed inserire i dati richiesti. Maggiori informazioni sono disponibili qui [https://www.opendotcom.it/aspx/come-registrarsi.aspx.](https://www.opendotcom.it/aspx/come-registrarsi.aspx)

Coloro che risultano registrati sul sito di OPEN devono autenticarsi con una delle modalità proposte. (In caso di smarrimento della password di accesso è sufficiente effettuare la procedura di reset password dalla voce "Password dimenticata")

Nel caso in cui il codice fiscale sia abbinato a più società e/o sedi, sarà necessario selezionare quella con la quale si vuole procedere.

Una volta effettuato l'accesso, in caso di prezzi di favore, verranno automaticamente aggiornati i relativi importi. Si ricorda che anche per gli eventi gratuiti è necessario effettuare la procedura indicata.

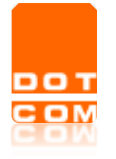

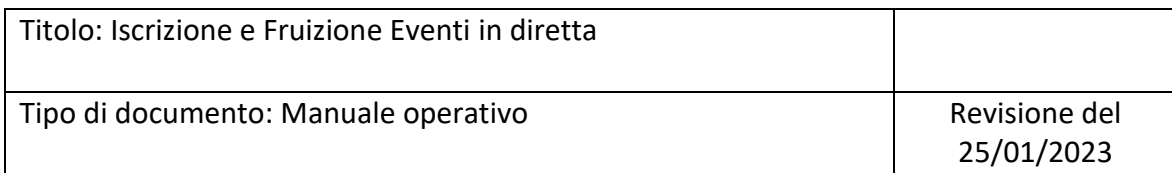

Selezionando il tasto "AGGIUNGI AL CARRELLO" il prodotto verrà inserito nel carrello, in alto a destra, e sarà sufficiente cliccare su "CONFERMA L'ORDINE" per gli eventi gratuiti, oppure su "VAI ALLA CASSA" per gli eventi a pagamento:

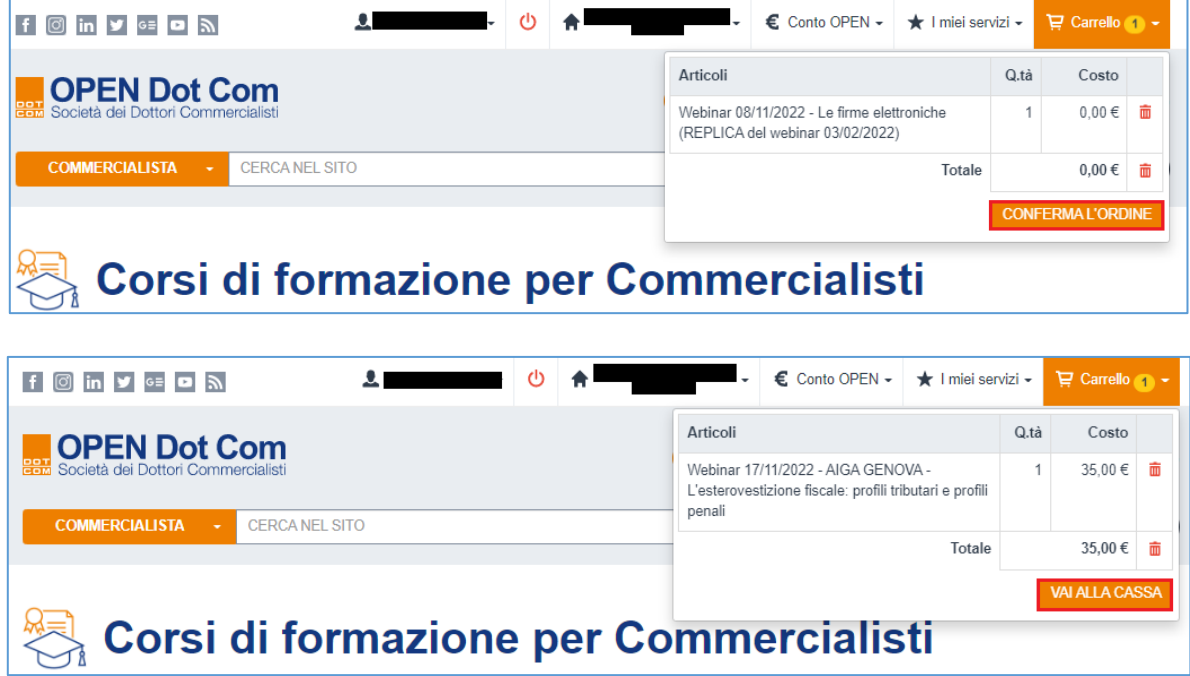

Al termine della procedura l'utente riceverà un'e-mail di evasione che riporterà la conferma dell'iscrizione al webinar.

Le istruzioni più dettagliate per l'accesso alla diretta streaming verranno inviate unitamente all'email di promemoria che ricorderà l'appuntamento.

#### <span id="page-3-0"></span>**Fruizione dell'evento**

E' possibile effettuare l'accesso all'evento programmato o agli eventi passati per i quali è stata fatta l'iscrizione, direttamente all'interno dell'area riservata del servizio Formazione a distanza (FAD). Di seguito il link di accesso: <https://www.opendotcom.it/formazione-a-distanza/area-riservata/>

Dalla sezione "I miei eventi in diretta" l'utente visualizzerà tutti gli eventi webinar richiesti, suddivisi per eventi previsti per la giornata stessa in cui si accede, eventi futuri ed eventi passati.

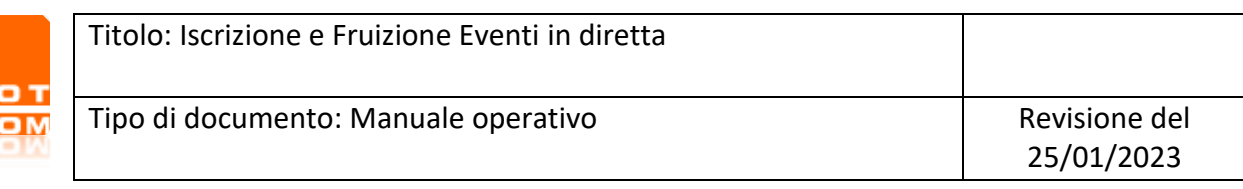

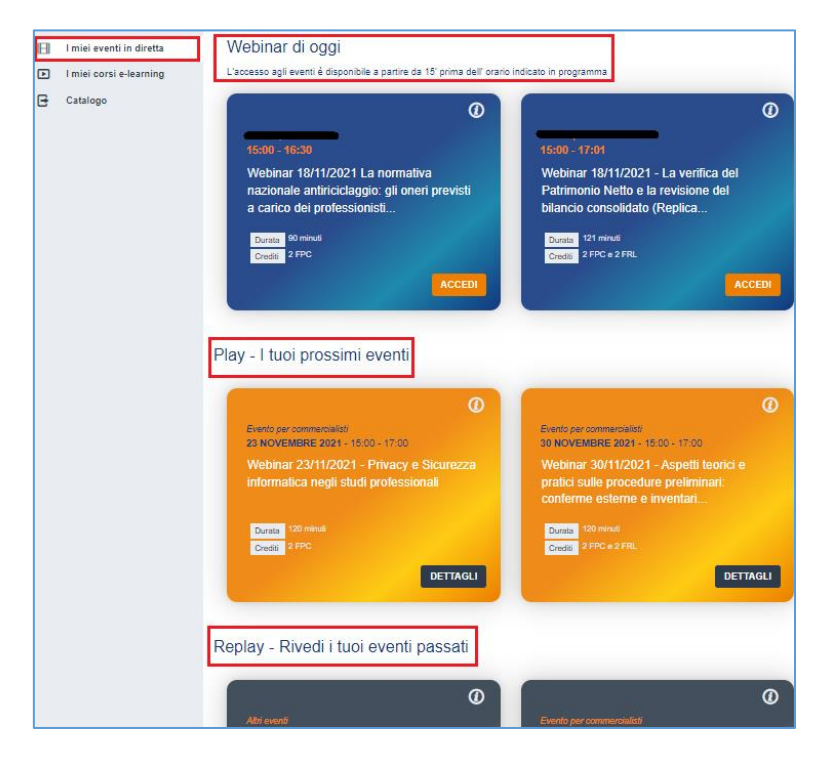

#### <span id="page-4-0"></span>**Accesso all'evento in programma**

Per partecipare ad un evento in programma posizionarsi sulla sezione "Webinar di oggi" e cliccare sul pulsante **Accepi**. Sarà possibile accedere all'evento a partire da 15 minuti prima dell'orario indicato.

- Ciccando su **ACCEDI** l'utente può scegliere di proseguire come:
	-
- partecipante, cliccando su **continua con crediti**, per ottenere il riconoscimento dei crediti; - visitatore, cliccando su <sup>clicca</sup> qui., per seguire l'evento senza l'ottenimento dei crediti.

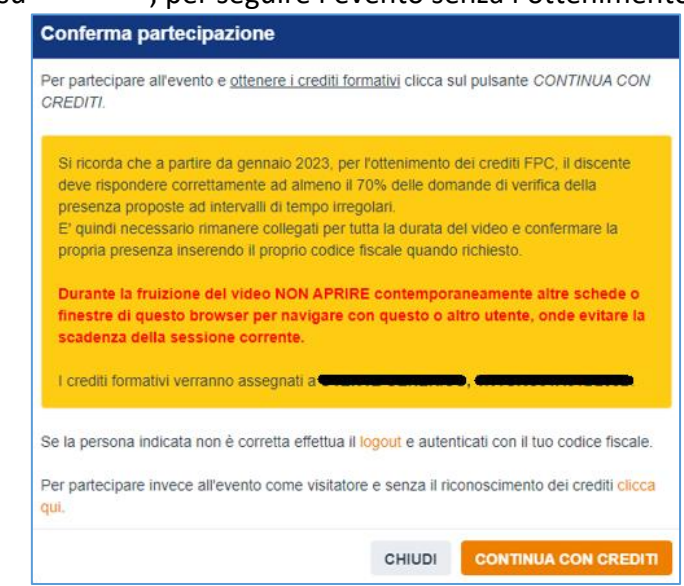

Secondo quanto indicato dal regolamento FPC (art.3), per l'ottenimento dei crediti FPC, il discente deve rispondere correttamente ad almeno il 70% delle domande di verifica della presenza.

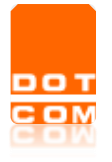

Il pulsante **CONTINUA CON CREDIT** attiverà il meccanismo di verifica della presenza.

E' quindi necessario rimanere collegati per tutta la durata del video per confermare la verifica della presenza inserendo il codice fiscale che ha effettuato l'accesso al sito quando richiesto e cliccando CONFERMA per procedere.

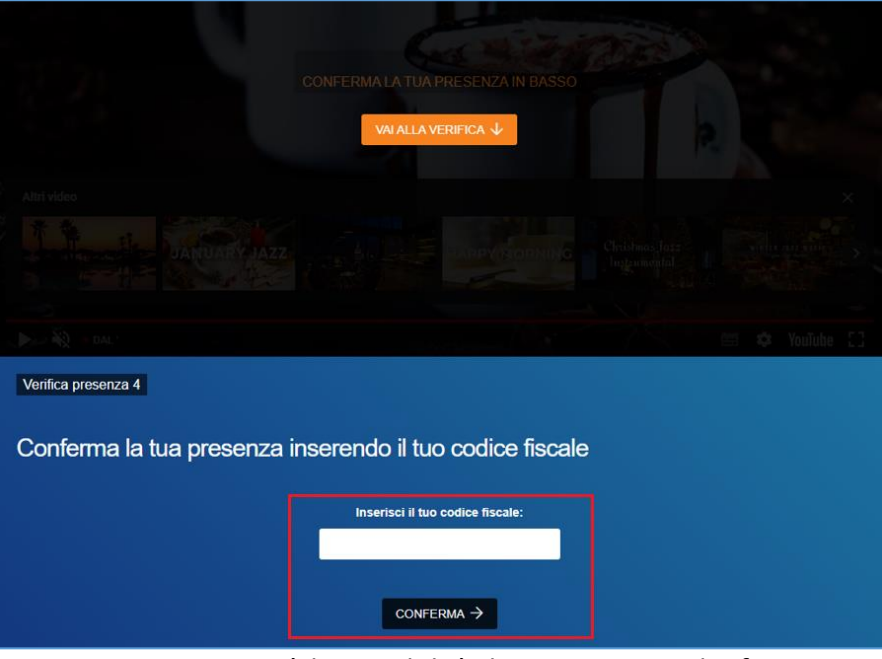

Chi partecipa come Visitatore non avrà la possibilità di acquisire i crediti formativi.

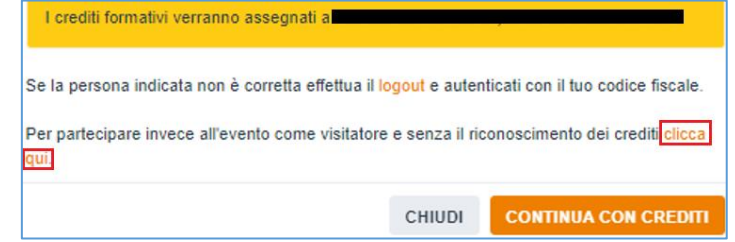

<span id="page-5-0"></span>Durante la diretta non saranno attivi i meccanismi di verifica presenza.

### **Attestato di partecipazione**

Sarà possibile effettuare il download dell'attestato di partecipazione cliccando sull'apposito pulsante:

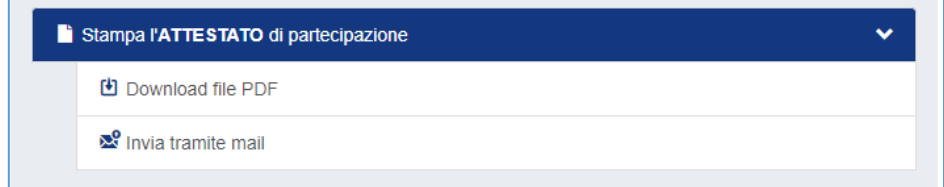

Il download dell'attestato sarà disponibile entro 48 ore dalla fine dell'evento.